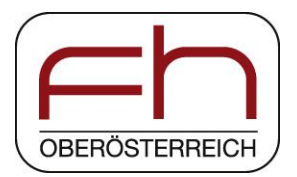

# **Model based design (MBD) – a free tool-chain**

**Simon Mayr, (Gernot Grabmair)**

Simon Mayr, simon.mayr@fh-wels.at, University of Applied Sciences Upper Austria , Austria

University of Applied Sciences Upper Austria

#### **Projects Projects dealing with Scilab/XCos**

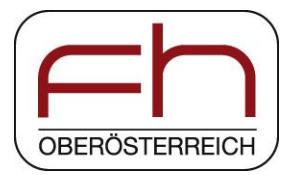

- **PROTOFRAME – Framework und frontend for semi-automated matching of real and virtual prototypes**
	- > Work in progress

- MOdoPS MOdel based Design by OPen Source
	- > Project finished
	- > Project result: Scilab/XCos example library

## **Overview**

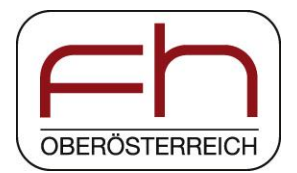

Model based design (MBD) O

Code generation from XCos

● Example (cart and pendulum)

**Conclusion** 

#### **Model based design (MBD) Definition**

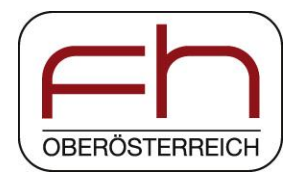

Mathematical and visual method applied in designing embedded software to address problems associated with

> Complex control

> Signal processing

> Communication systems

## **Model based design (MBD) Applications**

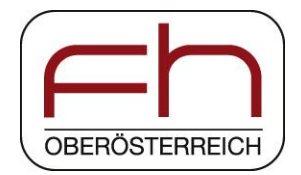

Common fields of application are:

- > Motion control applications
- > Industrial equipment
- > Aerospace applications
- > Automotive applications

#### …

#### **Model based design (MBD) Main steps of model based (controller) design**

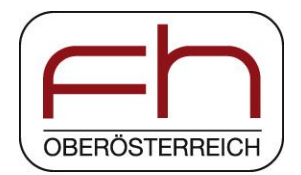

- System modelling and basic model verification
- Parameter identification and model verification
- Control design and closed-loop simulation
- Code generation and transfer to target

#### **Model based design (MBD) Main steps of model based (controller) design**

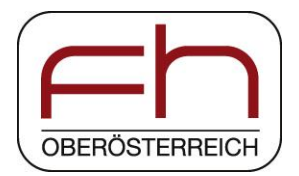

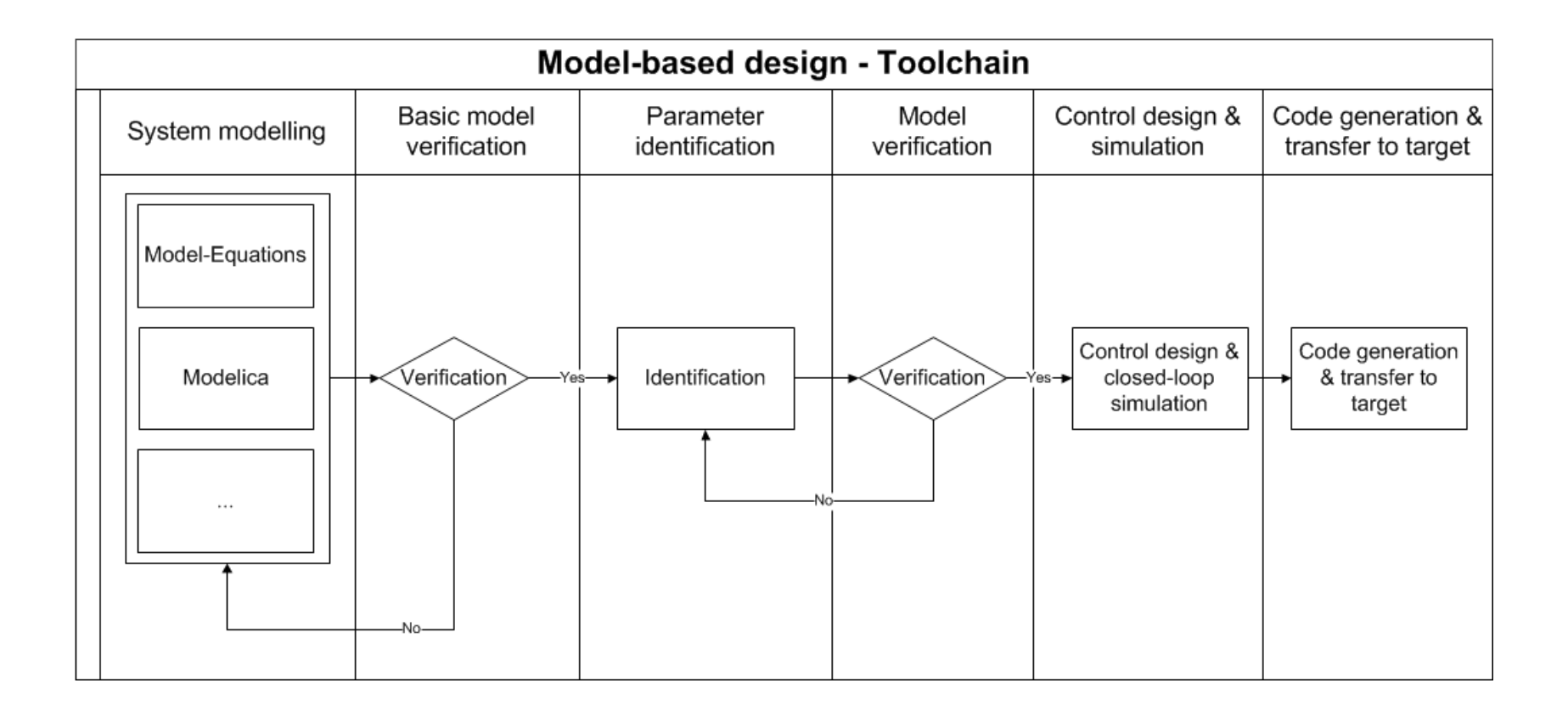

## **Model based design (MBD) Advantages**

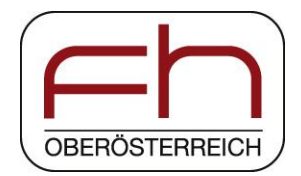

- Faster and more cost-efficient development
- Errors in system design can be located and corrected in early stage of the project, when financial and time impacts of the system redesign are relatively small
- Extension and/or modification of an existing system is relatively easy

#### **Model based design (MBD) Common commercial tool-chains**

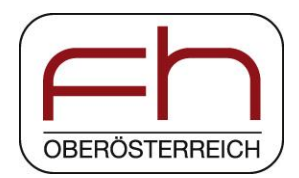

- Typical examples of commercial tools are:
	- > Matlab/Simulink
	- > Dymola
	- …
- Advantages:
	- > Advanced and well-proven software
	- > Complete tool-chains
- Disadvantages:
	- > Quite expensive
	- Unsuitable for small and medium-sized companies

#### **Model based design (MBD) Free tool-chain**

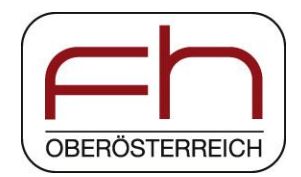

Scilab/XCos

- Advantages:
	- > Plant modeling
	- > Control design & simulation
- Disadvantages:
	- **>** Code generation is not implemented
- Solution:
	- Use an external application to generate code from XCos diagram

#### **Code generator for Scilab/XCos State of the art**

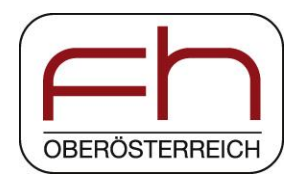

Existing code generators for the outdated Scilab/Scicos:

- $\triangleright$  RTAI [3]
- Sene-Auto [4]
- $\triangleright$  Scicos-FLEX [5]
- Code generators for Scilab/XCos:
	- > Project-P [6]
	- **X2C from JKU-Linz (Upper Austria)** [2]

#### **Code generator for Scilab/XCos Code generator X2C**

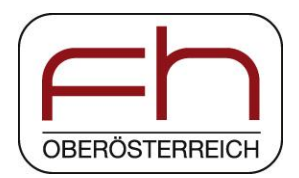

- The predecessor of X2C was developed more than 10 years ago at the JK-University Linz, Austria as a Simulink extension
- X2C natively includes into XCos and can be simulated in parallel with plant and controller

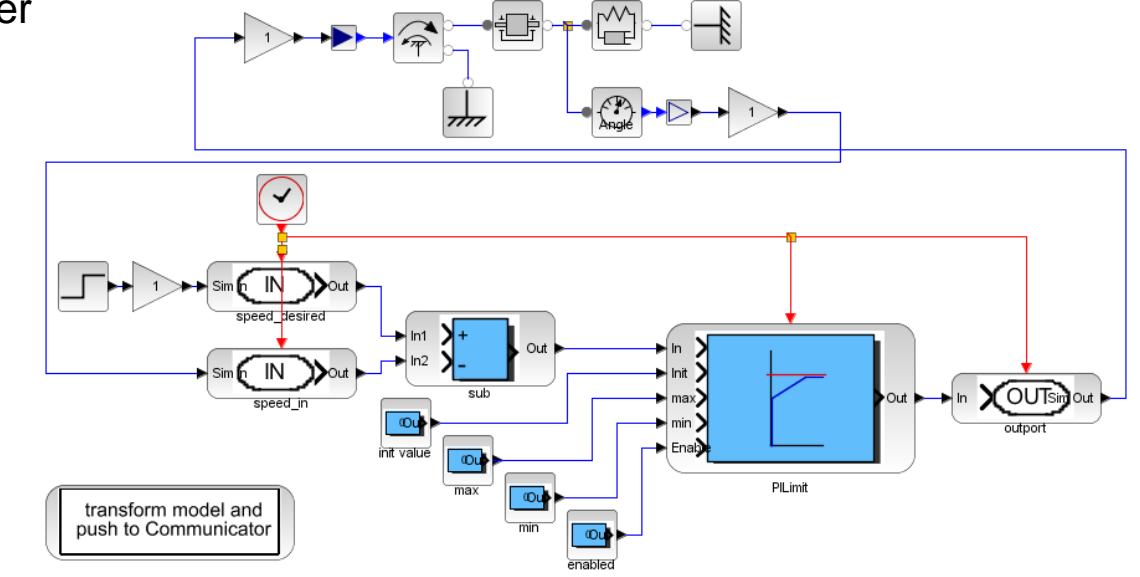

#### **Code generator for Scilab/XCos Code generator X2C**

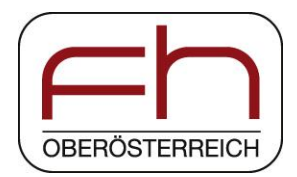

- X2C-blocks are full featured XCos-blocks extended with an parameter editor and the connection to the back-end for code generation
- In XCos simulation the X2C-blocks are implementing exactly the code which will run on the target
- Model transformation and code generation is executed by a simple mouse click. All non-X2C-blocks are ignored during this process.

#### **Code generator for Scilab/XCos Code generator X2C**

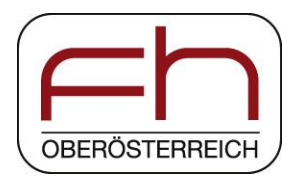

- The central tool is the so called "Communicator". It's the interface between simulation environment and target.
- The Communicator features
	- > Code generation
	- Change parameters in the model or in the communicator, and the parameters on the target are updated instantly
	- > Scope (software oscilloscope)

#### **Code generator for Scilab/XCos Communicator and scope**

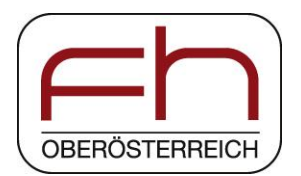

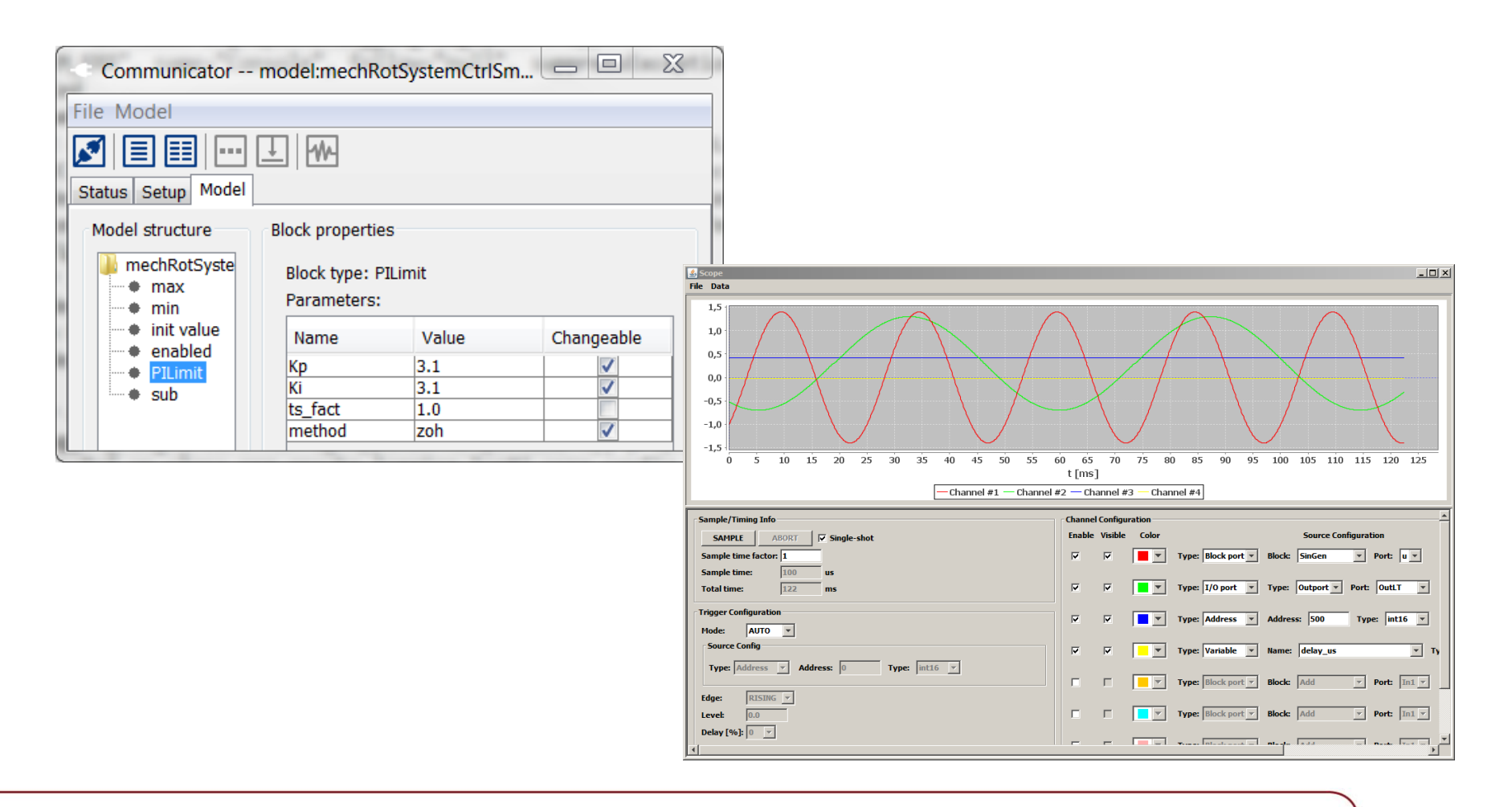

#### **Code generator for Scilab/XCos User defined X2C-blocks**

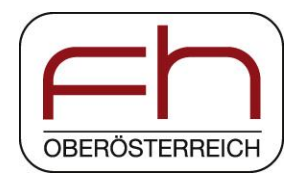

- It's possible to generate user defined X2C blocks easily with the help of a dedicated block generator
- Inputs, outputs, control parameters and data types are specified by the user
- This information is used to generate a code template automatically
- The behavior of the block is included by the user
- This blocks can be used for simulation and implementation on target

#### **Code generator for Scilab/XCos X2C-block generator**

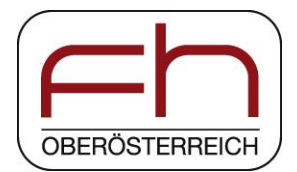

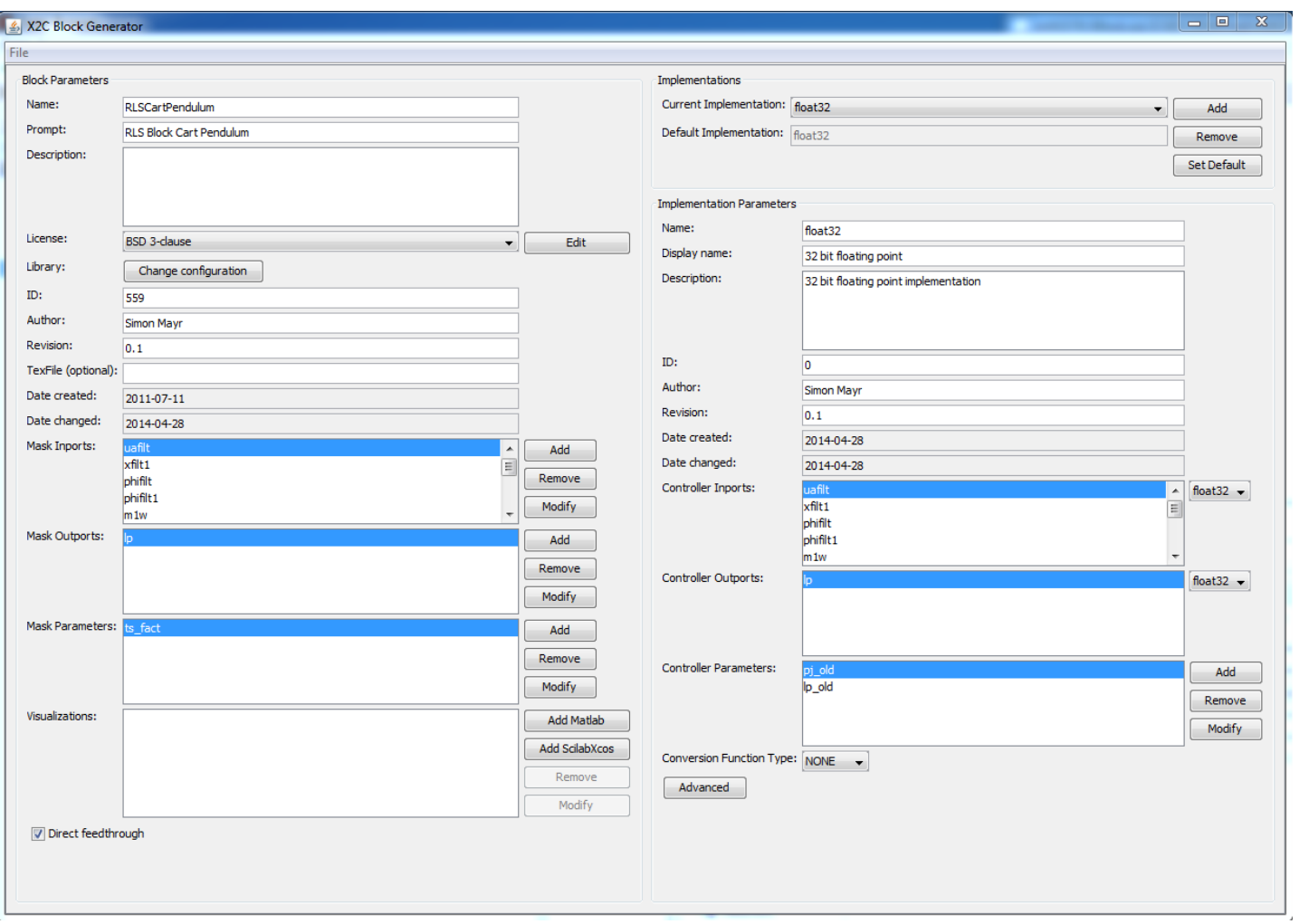

#### **Code generator for Scilab/XCos Code template and user code**

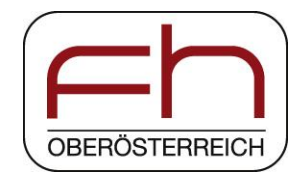

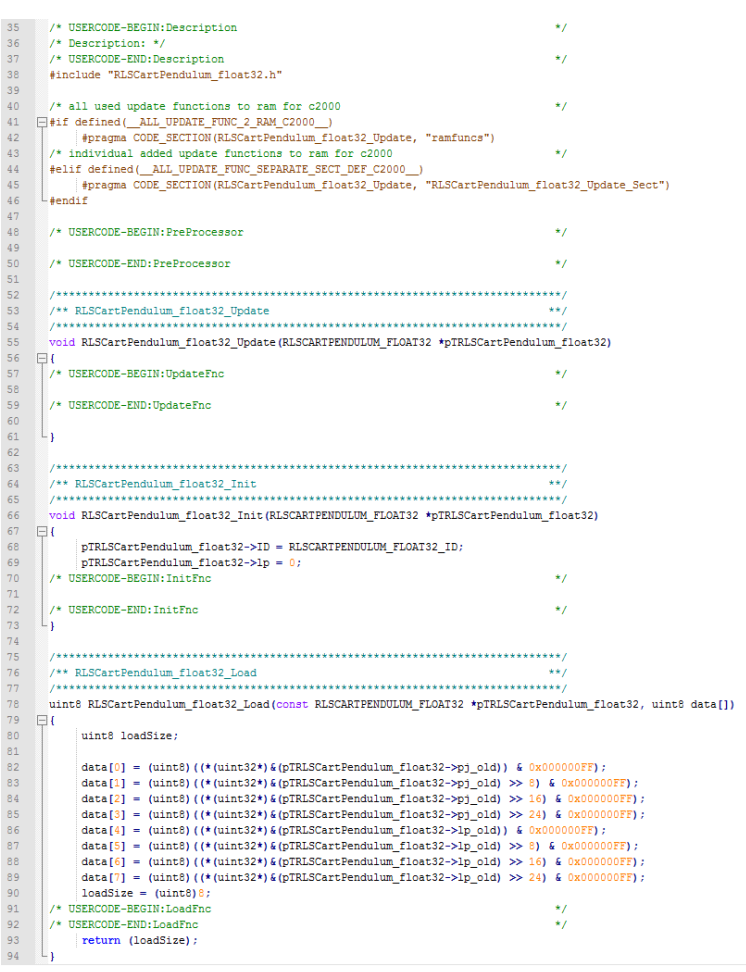

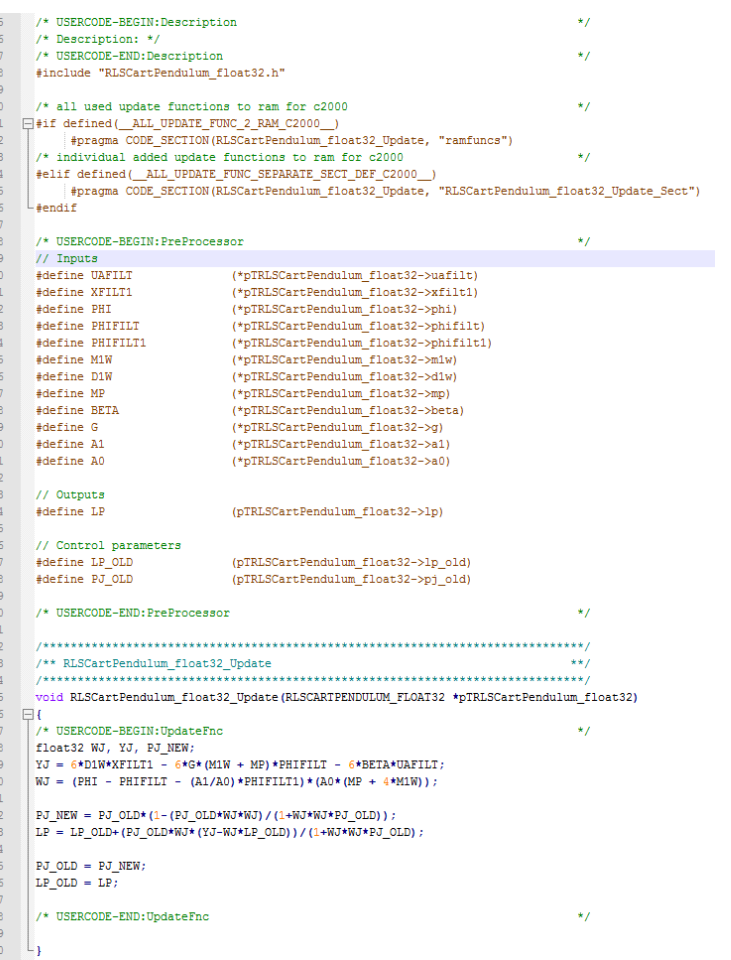

#### **Experiment Cart and pendulum**

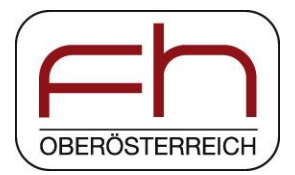

System modeling

- Plant simulation
- Parameter identification (pendulum length)
- Adaptive STC control
- Code generation
- **Measurements**

#### **Plant modeling Cart and pendulum**

 $m<sub>1</sub>$ 

 $d<sub>1</sub>$ 

 $d<sub>2</sub>$ 

 $\mathsf{I}_2$ 

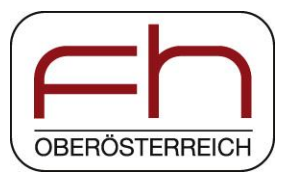

Plant modeling can be either done by using mathematical terms (e.g. ODEs) or by using the Modelica-based Scilab-addon "Coselica"

Plant modeling is shown by the cart and pendulum example.

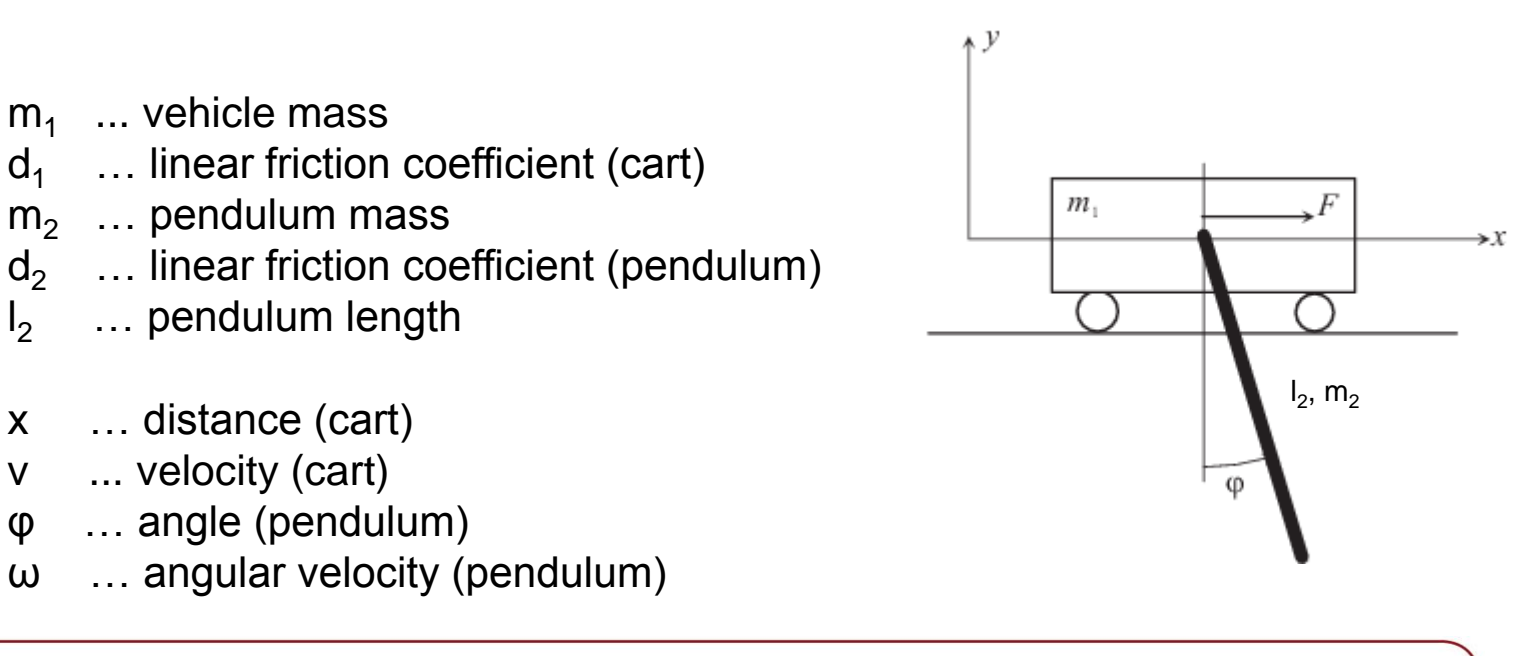

#### **Plant modeling Cart and pendulum**

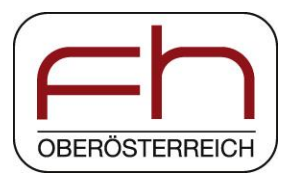

Nonlinear system equations can be computed using the Lagrange formalism with the vector of generalized coordinates  $\boldsymbol{q} = [x, \varphi]^T$  and  $F = \beta u_A$ . Furthermore static friction  $F_c$  is ignored, because it's compensated.

$$
\begin{bmatrix} \tilde{m}_1 + m_2 & \frac{1}{2} m_2 l_2 cos(\varphi) \\ \frac{1}{2} m_2 l_2 cos(\varphi) & \frac{1}{3} m_2 l_2^2 \end{bmatrix} \cdot \begin{bmatrix} \dot{v} \\ \dot{\omega} \end{bmatrix} = \begin{bmatrix} \frac{1}{2} m_2 l_2 sin(\varphi) \omega^2 - \tilde{d}_1 v + \beta u_A \\ -\frac{1}{2} m_2 g l_2 sin(\varphi) - d_2 \omega \end{bmatrix}
$$

The linearized model (around  $q_S = [x_S, \varphi_S, v_S, \omega_S]^T = [0, k\pi, 0, 0]^T$ , k = 0,2,...) can be written as

$$
\begin{bmatrix}\n\Delta \dot{x} \\
\Delta \dot{\varphi} \\
\Delta \dot{v} \\
\Delta \dot{\omega}\n\end{bmatrix} = \begin{bmatrix}\n0 & 0 & 1 & 0 \\
0 & 0 & 0 & 1 \\
0 & \frac{3gm_2}{4\tilde{m}_1 + m_2} & -\frac{4\tilde{d}_1}{4\tilde{m}_1 + m_2} & \frac{6d_2}{l_2(4\tilde{m}_1 + m_2)} \\
0 & -\frac{6g(\tilde{m}_1 + m_2)}{l_2(4\tilde{m}_1 + m_2)} & \frac{6\tilde{d}_1}{l_2(4\tilde{m}_1 + m_2)} & -\frac{12d_2(\tilde{m}_1 + m_2)}{m_2 l_2^2(4\tilde{m}_1 + m_2)}\n\end{bmatrix} \cdot \begin{bmatrix}\n\Delta x \\
\Delta \varphi \\
\Delta v \\
\Delta \omega\n\end{bmatrix} + \begin{bmatrix}\n0 \\
0 \\
\frac{4\beta}{4\tilde{m}_1 + m_2} \\
-\frac{6\beta}{l_2(4\tilde{m}_1 + m_2)}\n\end{bmatrix} \cdot u_A
$$

#### **Plant modeling Coselica & ODE**

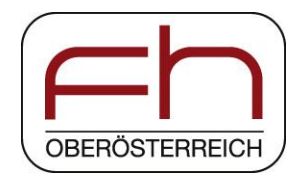

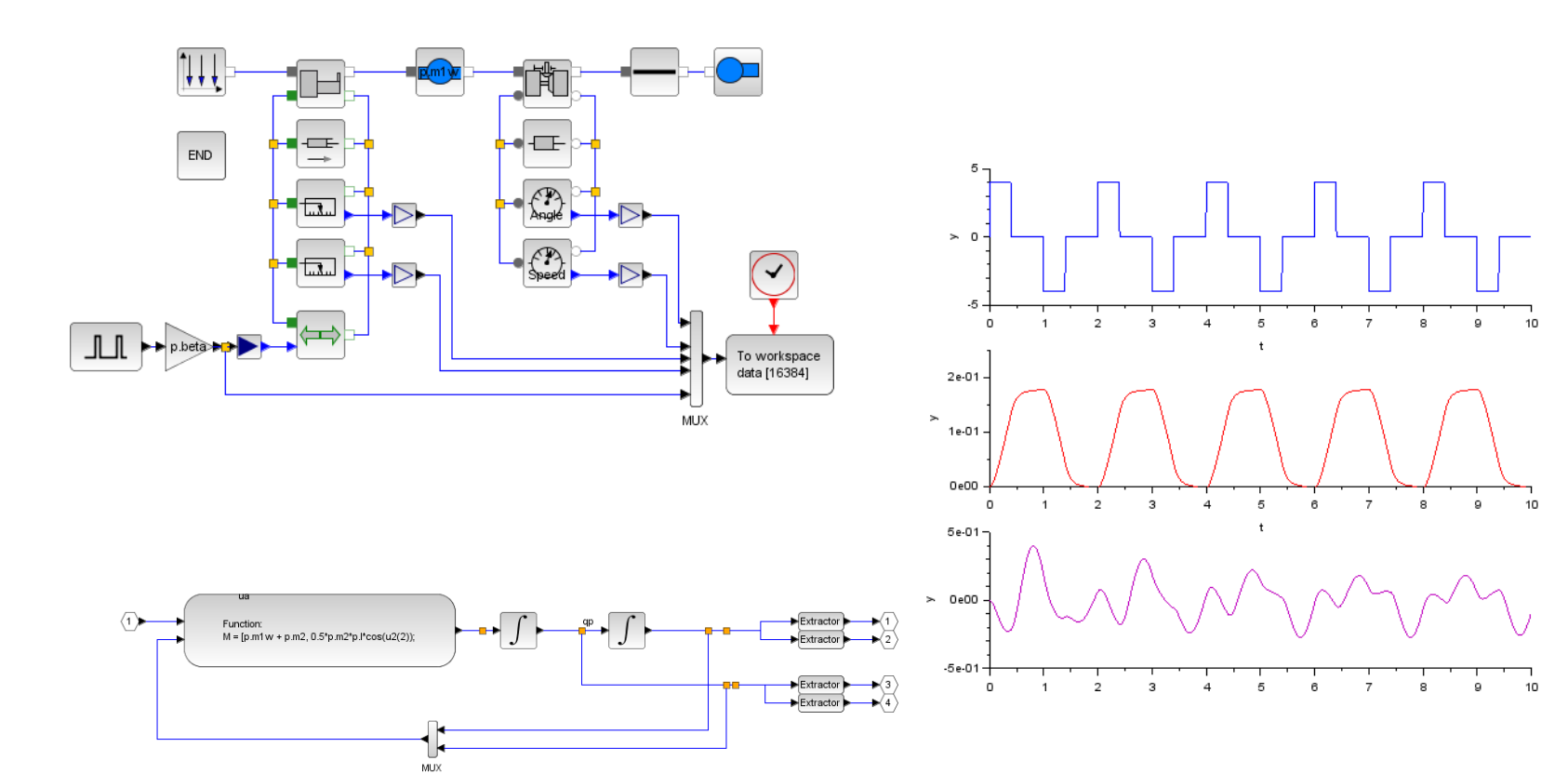

## **Parameter identification**

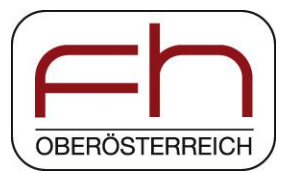

- Identifying the unknown (but constant) pendulum length  $I_2$
- Assumption(s):
	- **Pendulum friction is set to zero (d**<sub>2</sub> = 0)
- The 4<sup>th</sup> line of the linearized model is used for identification
- To get rid of the time derivatives, the system equation is transformed into the laplace-domain

$$
s^{2}\hat{\varphi}l_{2}(4\tilde{m}_{1}+m_{2})=-6\beta\hat{u}_{A}-6g(\tilde{m}_{1}+m_{2})\hat{\varphi}+6\tilde{d}_{1}s\hat{x}
$$

## **Parameter identification**

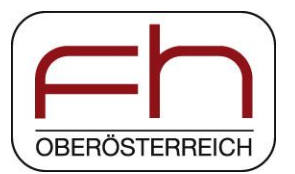

We apply realizable stable filters  $F_0(s)$  and  $F_1(s) = sF_0(s)$  with free coefficients to the whole equation [1]

 $F_0(s) = \frac{\alpha_0}{s^2 + \alpha_1 s + \alpha_0}$   $F_1(s) = sF_0(s)$ 

The inverse laplace transformation leads to one data line, linear in the unknown parameter (\* indicates the convolution operator in time-domain)

$$
\left[\alpha_0\left(\varphi - \frac{\alpha_1}{\alpha_0}F_1*\varphi - F_0*\varphi\right)\left(4\tilde{m}_1 + m_2\right)\right]\left[\theta_1\right] = -F_0*u_A6\beta - F_0*\varphi6g\left(\tilde{m}_1 + m_2\right) + F_1*x6\tilde{d}_1
$$

Estimation of the parameter using recursive least square algorithm

## **Adaptive STC control**

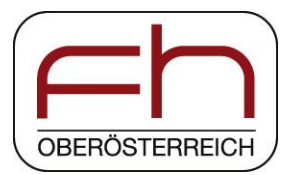

Design a linear state control law parameterized in pendulum length l2

$$
u_k = \mathbf{k}(\mathbf{l}_2)^{\mathrm{T}} \mathbf{x} + \kappa(\mathbf{l}_2) r_k
$$

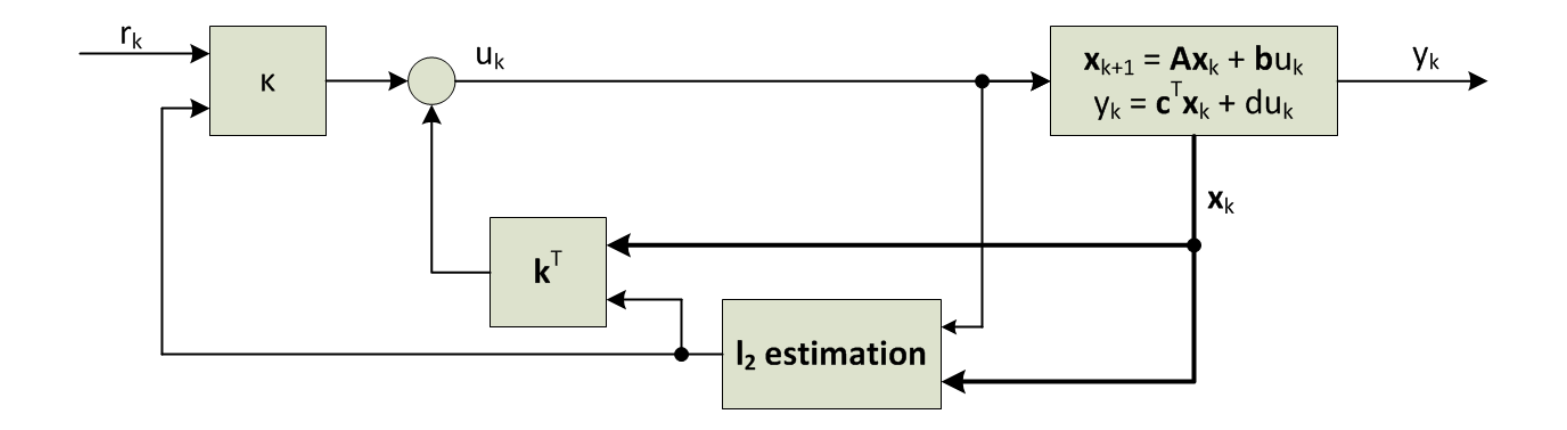

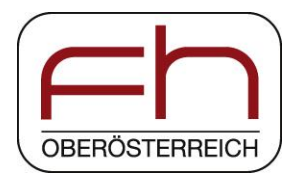

## **STC measurements**

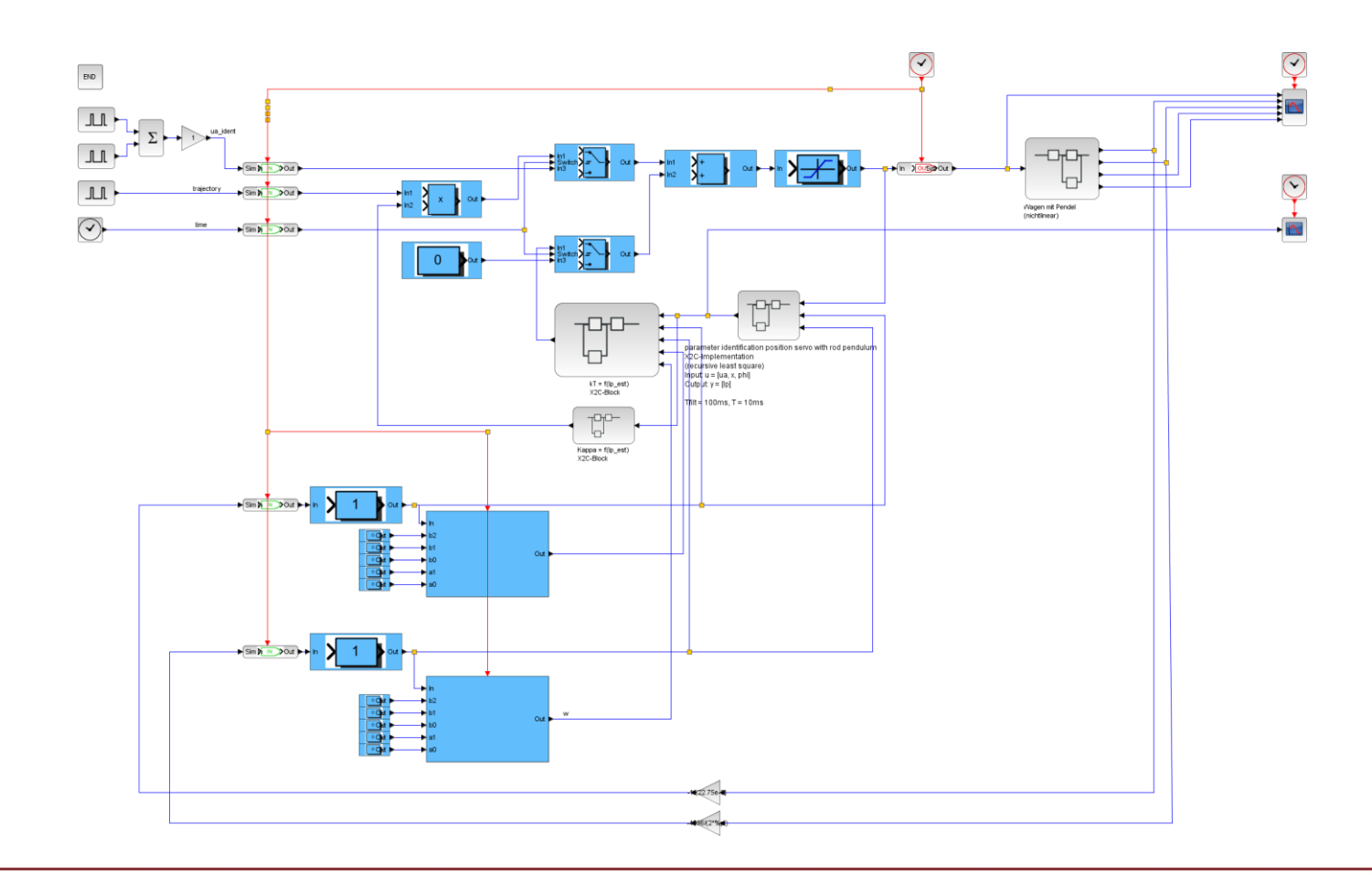

## **STC measurements**

#### **Discovery-board**

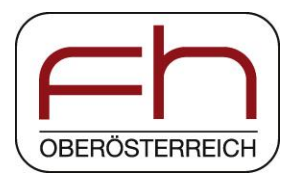

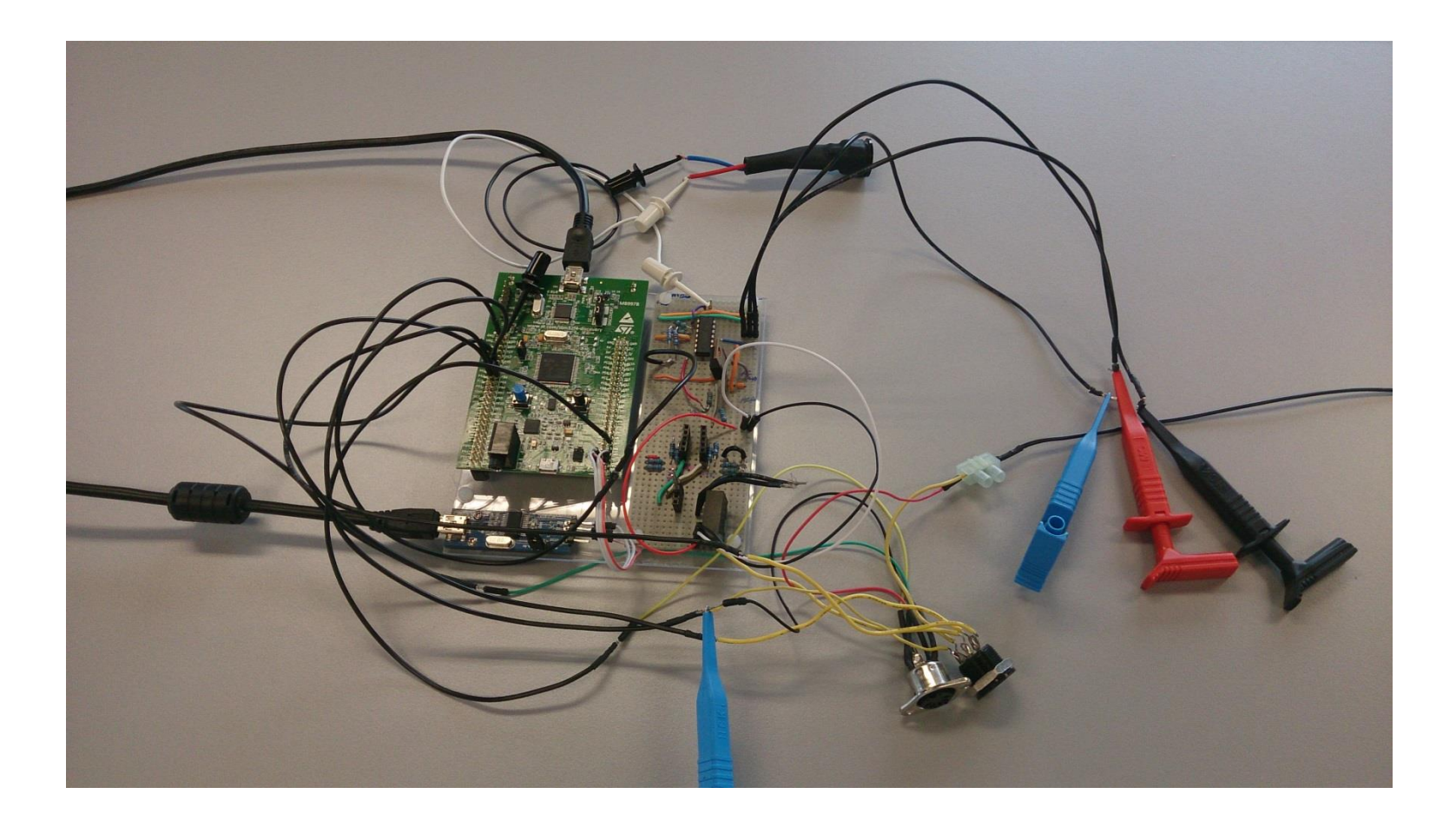

## **STC measurements**

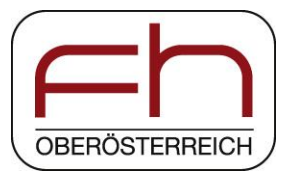

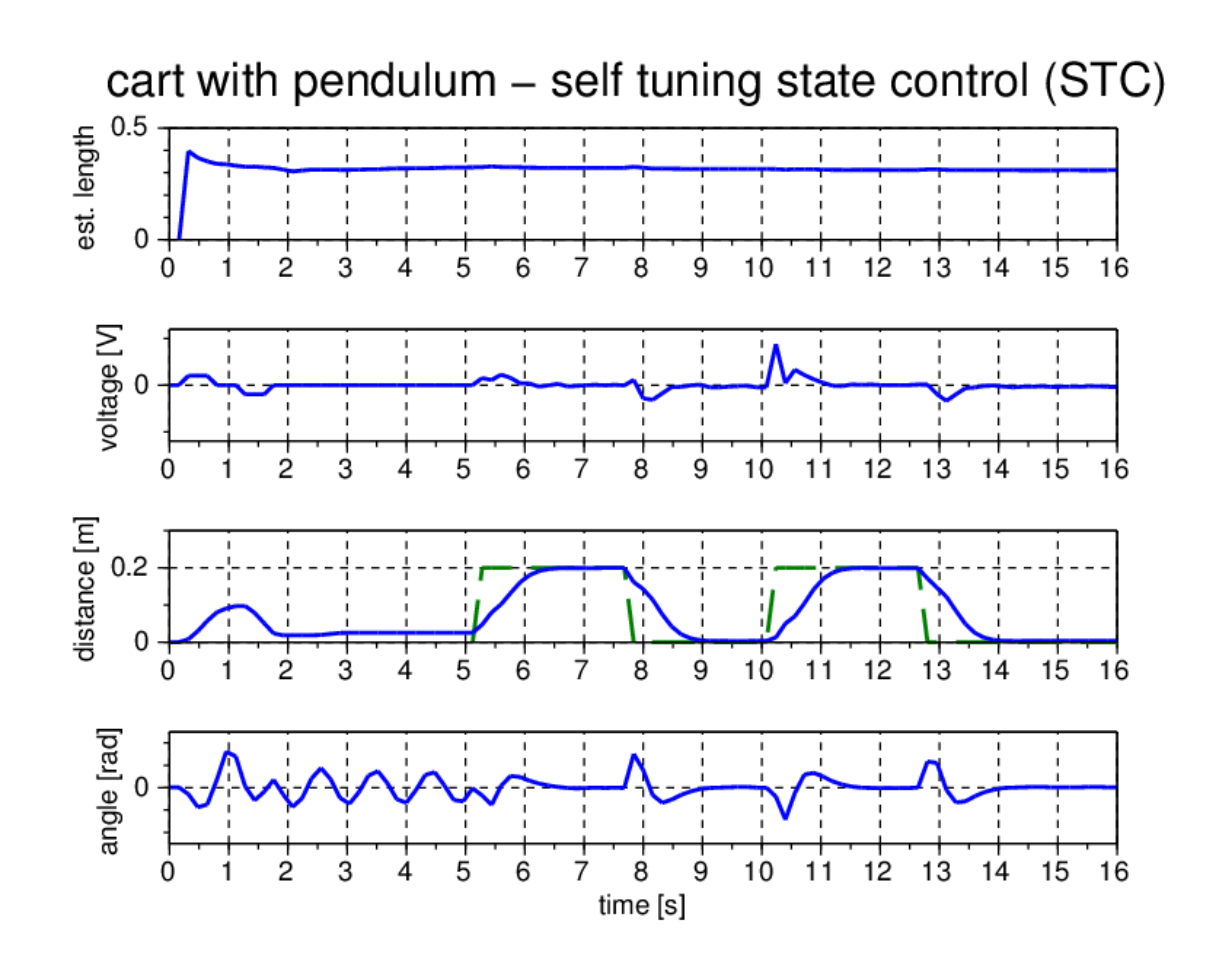

Seite 28

## **Summary and outlook**

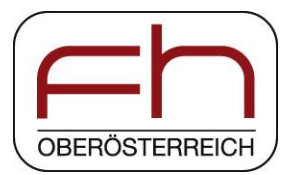

- Complete free (or low cost if hardware is included) tool-chain based on Scilab/XCos
- Ongoing development is targeted towards
	- **>** efficient handling of vectorized signal lines in X2C
	- more block libraries
	- > Industrial targets
	- adaption of the FMI (functional mockup interface) for model exchange

#### **Thank you for your attention!**

## **References**

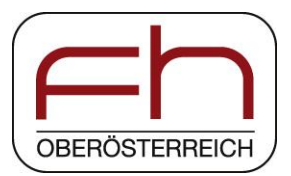

- [1] JJE. Slotine, W. Li, Applied nonlinear control, Prantice-Hall, 1991
- [2] X2C in Scilab/XCos, 2013, [http://www.mechatronic-simulation.org](http://www.mechatronic-simulation.org/)
- [3] Roberto Bucher, et al., RTAI-Lab tutorial: Scilab, Comedi and real-time control, 2006
- [4] Ana-Elena Rugina, et al., Gene-Auto: Automatic Software Code Generation for Real-Time Embedded Systems, DASIA 2008
- [5] Scicos-FLEX code generator,<http://erika.tuxfamily.org/drupal/scilabscicos.html>
- [6] Project-P code generator,<http://www.open-do.org/projects/p/>